### ビジュアルプログラミングの学習を支援するWebコンテンツの開発 一プログラム作成時の問題解決過程に果たす役割に焦点を当てて一

## 宮 川 洋 一 (兵庫教育大学大学院連合学校教育学研究科・院生) 森山 潤 松浦正史<br>- C兵庫教育大学)

 本研究の目的は,イベントドリブン型のビジュアルプログラミング環境における生徒の問題解決を支援するWebコンテン ツを開発し、その効果を実践的に検討することである。Micorosoft VisualBasicを環境とした題材「オリジナルスロットゲー ムづくり」を事例に,基礎・応用・トラブルシューティング等のカテゴリで構成される動的なWebコンテンツを作成した。 中学3年生110名を対象とした実験授業において開発したWebコンテンツを使用した結果,①学習内容の確認とトラブルシュー ティングという二つのアプローチから参照行動が生起すること,②プログラミングの各場面での問題状況に即して必要な情 報をピンポイントで収集していること,③参照行動には,一部のコンテンツを数回のみ使用するタイプと,多くのコンテン ツを繰り返し使用するタイプに分けられること,④Webコンテンツの使用が,オブジェクトの機能化や動作チェック,エラー の修正等の問題解決過程に有効であることがそれぞれ示唆された。

これらの知見は,今後のオンライン参照型学習リソースの開発・活用に向けて基礎的資料となろう。

キーワード:プログラミング,「情報とコンピュータ」,イベントドリブン型プログラミング, Webコンテンツ,技術科

- 宮川 洋一:兵庫教育大学大学院連合学校教育学研究科·院生, 〒381-2217 長野県長野市稲里町中央4丁目8-2-203, E-mail: rs3y@yahoo.co.jp
- 森山 潤:兵庫教育大学大学院・自然・生活教育学系・准教授, 〒651-2275 兵庫県神戸市西区樫野台2-7-5, E-mail: junmori@life.hyogo-u.ac.jp
- 松浦 正史:兵庫教育大学大学院・自然・生活教育学系・教授, 〒673-1421 兵庫県加東市山国2006-48-6-612, E-mail: matsuura@life.hyogo-u.ac.jp

# Development of Web-Contents for Supporting Students Leaming of Visual Programming: Focusing on an Effect of it on Problem Solving in Programming

Youichi Miyagawa

(Science of School Education, Hyogo University of Teacher Education) Jun Moriyama and Masashi Matsuura (Hyogo University of Teacher Education)

The purpose of this paper is to develop web-contents for supporting students' problem solving in learning of event driven visual programming. The web-contents that was constructed from three parts of Basic, Advanced and Trouble-shooting contents were developed for a case of "Programming of the Slot Game by MS-Visual Basic". As a result of trial use on 110 3rd-grader junior high school students, following findings were gained. 1) Students used the web-contents in order to confirm basic knowledge and to shoot their troubles. 2) Students used the web-contents in order to get necessary information, depending on the situation of problem solving. 3) Two types of usage style were observed; type of using a little contents for a little number of times, and type of using a many kinds of contents for a lot of number of times. 4) Using the web contents was effective on students' problem solving of constructing objects, testing and debugging. These results might be useful for developing the effective learning support tools by using online systems.

Key Words: Programing, "Information and Computer", Event driven Programming, Web contents, Technology Education

Youichi Miyagawa: Graduate School Student, Joint Graduate School (Ph.D.Program) in Science of School Education, Hyougo University of Teacher Education, 4-8-2-203, Cyuou, Inasato-machi, Nagano-city, Nagano, 381-2217 Japan. E-mail: rs3y@yahoo.co.jp

Jun Moriyama: Associate Professor, Graduate School of Education, Hyogo University of Teacher Education, 2-7-5, Kashinodai, Nishi-ku, Kobe, Hyogo, 651-2275 Japan. E-mail: junmori@hyogo-u.ac.jp

Masashi Matsuura: Professor, Graduate School of Education, Hyogo University of Teacher Education, 2006-48-6-612, Yamakuni, Katocity, Hyogo, 673-1421 Japan, E-mail: matsuura@hyogo-u.ac.jp

 本研究の目的は,イベントドリブン型ビジュアルプロ グラミング環境(以下,ビジュアルプログラミング)に おける生徒の問題解決を支援するWebコンテンツを開発 し,その効果を実践的に検討することである。

平成10年度に告示された学習指導要領において、技術· 家庭科技術分野(以下,技術科)では,従来の領域が再 構成され,「A:技術とものづくり」「B:情報とコンピュー タ」という2っの内容に統合された1)。このうち,プロ グラムの作成に関する学習は,内容B「情報とコンピュー タ」(6)「プログラムと計測・制御」に位置づけられ, 問題解決的な学習として実践されている。

 一般に問題解決的な学習では,学習の目標達成に向け て生徒が主体的に解決行動を展開することが求められる。 松浦ら (1997)2) は、技術科における問題解決的な学習 を分類する中で,プログラミングを「構造化された知識 の豊富な問題解決」と位置づけている。これは,プログ ラミングの学習において生徒が,基礎的なプログラム作 成の知識・技能を習得すると共に,アルゴリズム的思考 を駆使しつつ、プログラム言語の文法的ルールに則って, 課題を適切に解決しなければならないことを意味してい る。

 このような学習過程では,生徒が自らの問題状況に即 して,その都度必要とされる知識・技能に関する学習資 料を自由に参照できる学習環境を構築することが重要で ある。従来,このような学習支援として,担当教員によ る自作プリントやワークノートなどが活用されてきた。 しかし,紙ベースの資料では,情報量を増やせば増やす ほど,アクセス性が低下し,生徒が必要な情報を的確に 素早く探し出すことは難しくなる。特に,プログラミン グのような題材の場合,紙ベースで動的な実行結果を表 現することは至難と言わざるを得ない。

 そのため,コンピュータ室での実習を前提とするプロ グラミングの学習では,Webコンテンツなどオンライン によるマルチメディア型の学習資料を利用することが求 められてきている。このような学習資料では,複雑な手 順を視覚的,構造的に示すことができるだけでなく,動 的なサンプルをインタラクティブに提示することが可能 である。また,担当教員にとっては,学習資料の印刷等 の業務を軽減できるだけでなく,生徒の学習状況に即し てコンテンツを修正・更新することができる。

そこで,本研究では, Micorosoft VisualBasic (以下, VB)を環境とした題材「オリジナルスロットゲームづ くり」において,生徒の問題解決を支援するWebコンテ ンツを開発し,その効果を生徒の問題解決への支援とい う観点から実践的に評価することにした。

#### Ⅰ.はじめに Ⅱ. 題材の展開

表1に,本研究で取り上げるVBを用いた題材「オリ ジナルスロットゲームづくり」の展開を示す。

表1 題材「オリジナルスロットゲームづくり」展開

|   | 学 習 内 容                            | 日手まり           |
|---|------------------------------------|----------------|
|   | VBの基本操作を学習する。                      |                |
| 2 | ポタンの配置と機能化について学習する。                |                |
| 3 | 画像表示と非表示の方法について学習する(分岐処理)。         | $\overline{2}$ |
| 4 | 画像を自動的に切り替える方法について学習する。            | 2              |
|   | 5 得直の表示方法について学習する(変数・カウンタ)。        | 2              |
|   | <本研究における評価授業>                      | (2)            |
|   | 6 スロットゲームの試作品を作成する。                | 2              |
|   | 試作品から機能を追加し、オリジナルスロットゲームを作<br>成する。 |                |
|   | 8 - 樺型を接続して、計測と制御の 概念を学習する。        |                |

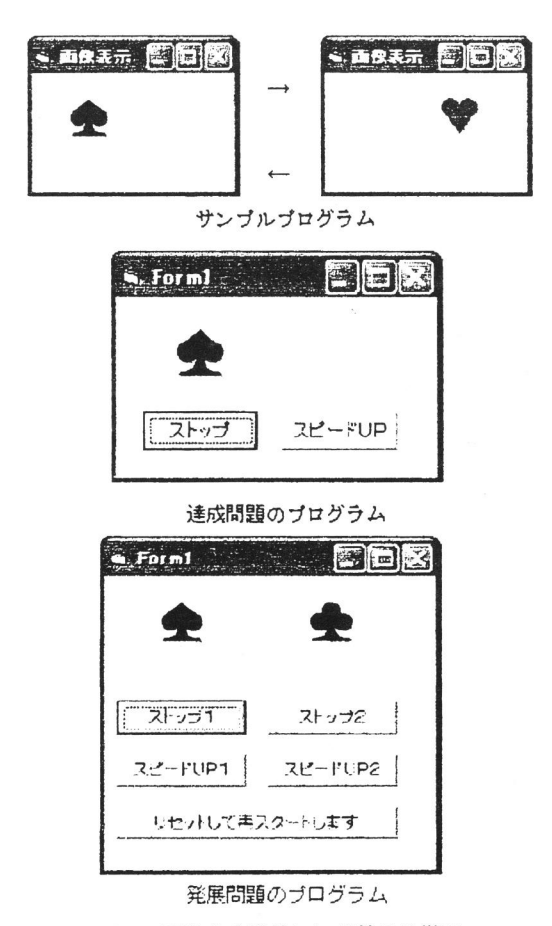

図1 画像を自動的に切り替える学習

本題材では、最初にVBの環境について学習させた後, 基礎的なプログラム作成手法を習得させるたあの授業を 8時間(2時間×4週)実施した(展開2~5)。なお, 展開1を含め,展開1~5を以後「基礎的な学習」と記 述する。基礎的な学習における授業の進め方は,①「学 習内容の説明→必要事項の説明」を行った後,②「サン プルプログラムの作成→達成課題の作成→発展課題の作 成」と進めさせ,最後に③「学習のまとめ」を行った。

 図1に,一例として画像を自動的に切り替える学習 (タイマーイベントの使い方)におけるサンプル,達成 課題,発展課題のプログラム例を示す。

#### 皿.開発したWebコンテンツの概要

#### 1.コンテンツの構造

開発したWebコンテンツは、基礎、応用、発展、トラ ブルシューティングの4領域から構成されている(以後, これらをカテゴリと記述する)。まず,トップメニュー において,基礎,応用,発展とトラブルシューティング の各リンクが構成されている。次階層では、基礎,応用, 発展の各コンテンツへのリンクと,トラブルシューティ ングのコンテンツのメニューが構成されている。図2に 開発したWebコンテンツの構造を示す。

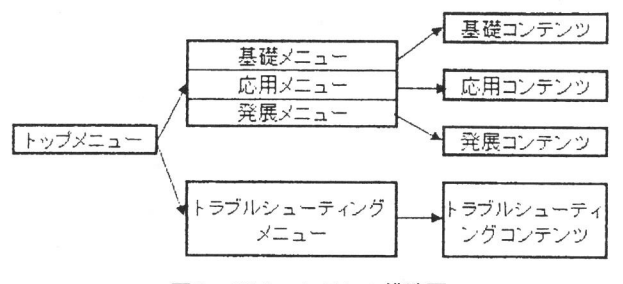

図2 Webコンテンツ構造図

#### 2.各カテゴリのコンテンツ

#### (1)基礎カテゴリのコンテンツ

 基礎カテゴリのコンテンツには,スロットゲームのプ ログラムを作成するために必要となる基本的な事項が提 示される。プログラミングの基本形となる順次,反復, 分岐の各処理に関わる内容や,変数の概念などプログラ ミングの基礎的な内容に対応するとともに,題材に寄せ た固有の内容に関する情報を,計8項目を用意した。

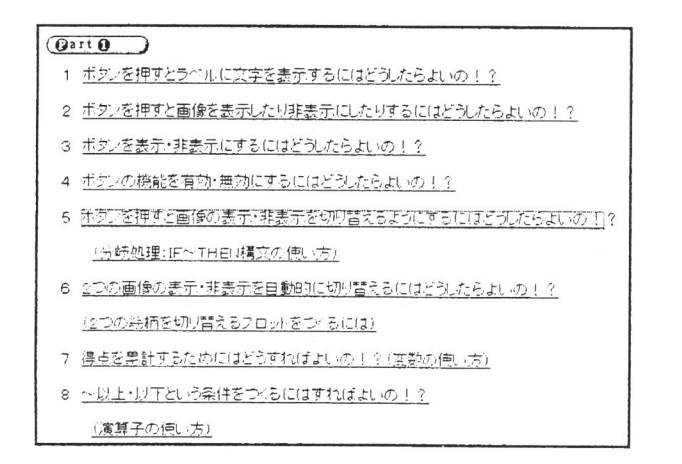

図3-1 基本カテゴリのメニュー

図3-1に基本コンテンツのメニューを,図3-2に, 基本カテゴリのコンテンツの一部を示す。基本,応用, トラブルシューティング各コンテンツのメニューに共通 していることとして、生徒の心情に寄せて文末を「~に はどうすればよいの!?」という表現にしている。また, 静的な情報を提示するだけでなく,説明しているプログ ラムを実行できるようにしてあり,プログラムコードと 実際のプログラムの動きを動的に確認できるようにして いる。

#### (2)応用カテゴリのコンテンツ

 応用カテゴリのコンテンツには,基礎的な学習におい て扱うことがなかった応用的な内容が提示される。オプ ションボタンやチェックボタンなどのコントロール(オ ブジェクト)の解説と利用方法,プログラム実行時に変 数の初期化を行う方法など,計6項目を用意した。

 本コンテンツは,コントロールの働きの説明,フォー ムへの配置方法,代表的なプロパティの説明と設定方法 からなる説明部と,サンプルプログラムのコードの説明, サンプルプログラム(動的)からなるプログラム提示部 という二つのブロックで構成されている。図4-1に応 用カテゴリのメニューを、図4-2に応用カテゴリのコ ンテンツにおける説明部,図4-3に応用カテゴリのコ ンテンツのプログラム提示部の一部を示す。

#### (3)発展カテゴリのコンテンツ

 発展カテゴリのコンテンツは,生徒の発展的な学習へ の手引きとして,外部のフリーウェアおよびリンクフリー のWebサイトへのリンク集を設定した。

 具体的には,「ヴィジュアルベーシック覚え~る」(ブ リーソフト Nobuyuki作),「やさしいVisual BASIC講 座」 (http://www.g.dendai.ac.jp/ecture/vbasic/vb01.html)な ど,VBに関する基礎的・発展的な内容を系統的に紹介 しているサイトへのリンクを設定した。

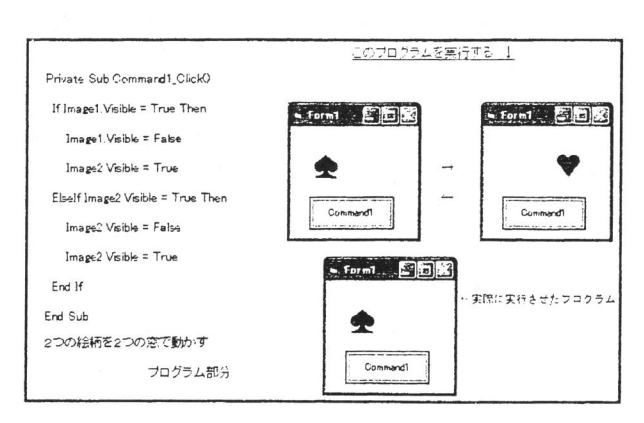

図3-2 基本カテゴリのコンテンツ一例

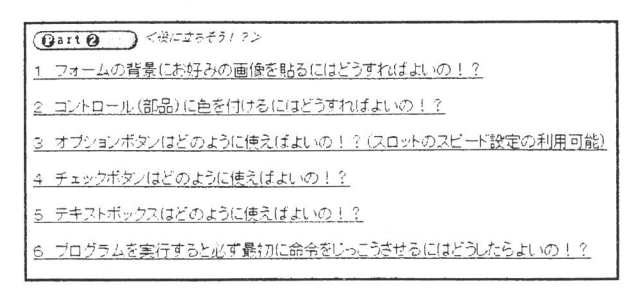

図4-1 応用カテゴリのメニュー

#### オプションホクンはとのように便えばいしのよう

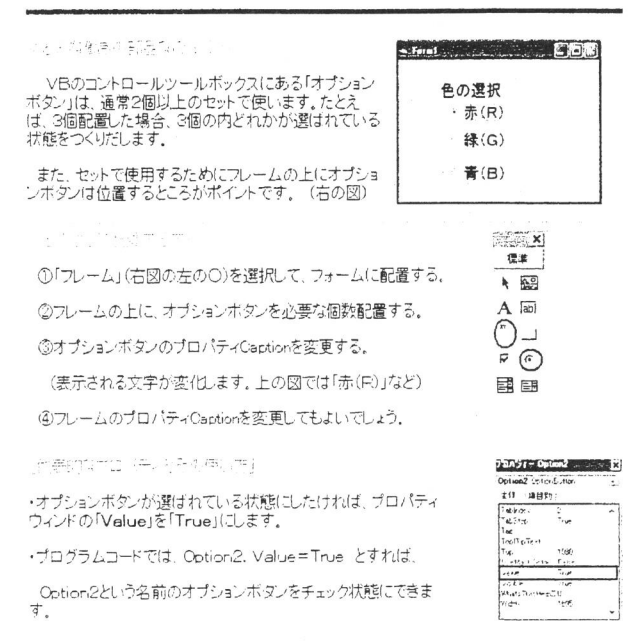

### 図4-2 応用カテコリのコンテンツ 一説明部一

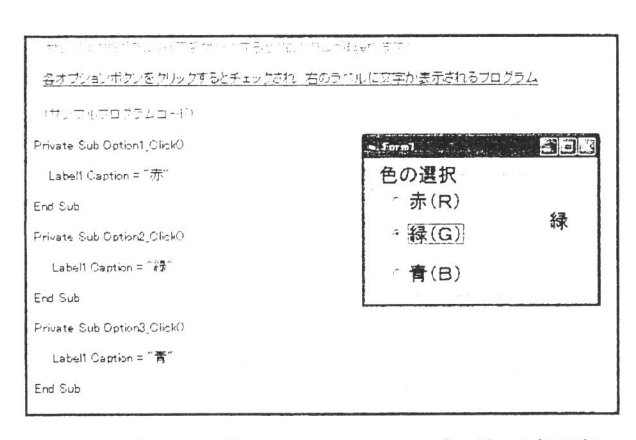

#### 図4-3 応用カテゴリのコンテンツ ープログラム提示部ー

#### (4)トラブルシューティングカテゴリのコンテンツ

 トラブルシューティングカテゴリのコンテンツは,ス ロットゲームのプログラミングの際に発生する具体的な トラブルに対して,解決に向けたアドバイスとなるよう な情報を提供している。

 図5-1にトラブルシューティングカテゴリのメニュー を,図5-2,図5-3,図5-4にトラブルシューティ ングカテゴリのコンテンツの一部を示す。

トラブルシューティングカテゴリのメニューは、次の 二つのブロックで構成される。一つは,論理エラーに対 処するためのブロックであり,もう一つは,文法エラー に対処するためのブロックである。これらのブロック内 において、生徒のつまずきが予想される論理エラー8項 目,文法エラー3項目への対処方法を取り上げている。

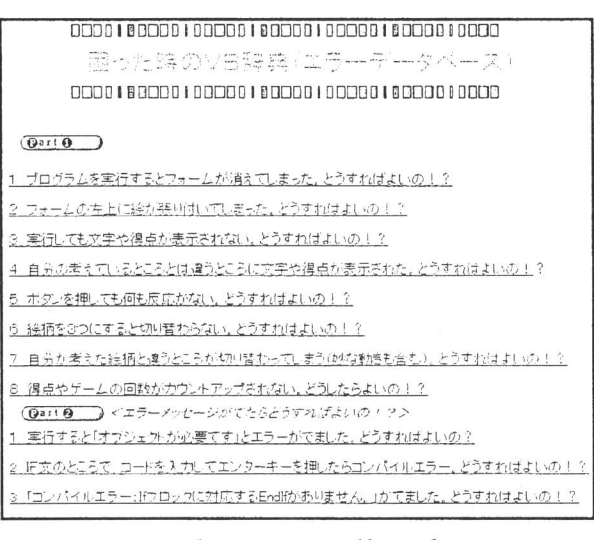

#### 図5-1 トラブルシューティングカテゴリのメニュー

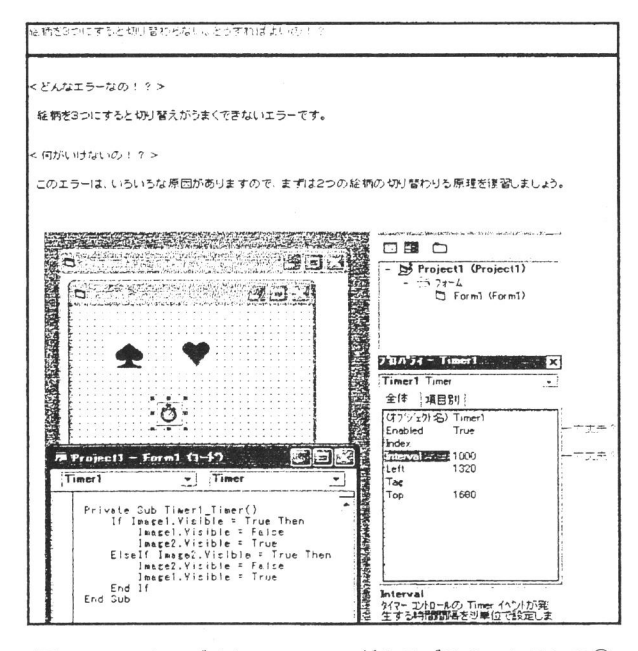

図5-2 トラブルシューティングカテゴリのコンテンツ①

| <どうするの?>                             |                        |  |  |  |  |  |  |
|--------------------------------------|------------------------|--|--|--|--|--|--|
| 総柄が動かない場合、まず次の点をチェックします。             |                        |  |  |  |  |  |  |
| のタイマーのIntervalをプロバティウインドウで設定してありますか? |                        |  |  |  |  |  |  |
| のタイマーのEnabledプロバティは、Trueになっていますか?    |                        |  |  |  |  |  |  |
|                                      |                        |  |  |  |  |  |  |
| [일 1004년/편집 TITAL - 유스타니/SW TS       |                        |  |  |  |  |  |  |
| Private Sub Command1 Click0          |                        |  |  |  |  |  |  |
| If Image 1. Visible = True Then      | ← もし、Image1が表示されていたら   |  |  |  |  |  |  |
| $Image1. Visible = False$            | ←Image1を画面から消して        |  |  |  |  |  |  |
| $Image2$ Visible = True              | ーImage2を画面に表示する        |  |  |  |  |  |  |
| Else If Imare 2. Visible = True Then | ← そうでなくImage2が表示されていたら |  |  |  |  |  |  |
| $Image2.$ Visible = False            | ←Image2を画面を消して         |  |  |  |  |  |  |
| $Image 1. V is b = True$             | ←Image1を画面に表示する        |  |  |  |  |  |  |
| Erid If                              | ← 旧横立の終わり              |  |  |  |  |  |  |
| End Sub                              |                        |  |  |  |  |  |  |

図5-3 トラブルシューティングカテゴリのコンテンツ②

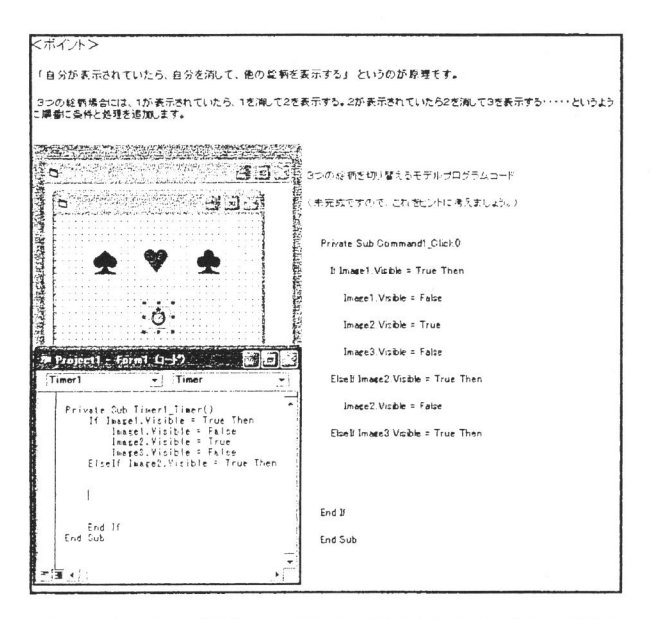

#### 図5-4 トラブルシューティングカテゴリのコンテンツ③

 各ページの構成は,エラーの概要,対処方法,ポイン トアドバイスから構成されている。エラーの概要では, プログラムの実行時に生じる具体的な症状が説明されて いる。また,生徒がつまずきやすいと考えられる部分で は確認を促すようなコメントを付加している。対処方法 では,プロパティの設定などの確認を促す内容やプログ ラムコードとその解説を掲載し,トラブル解決のための 情報を提供している。ポイントアドバイスでは,対処方 法の背景となる基本的な考え方を示し,基礎・応用カテ ゴリで取り上げた学習内容との関連づけを行っている。

#### IV.実践による評価の手続き

### 1.被験者

長野県内M中学校3年生110名

- 2.実施時期 2005年10月~11月
- 3.手続き

 前述した題材の展開において,基礎的な学習終了から 一週間のインターバルを経た後,表2に示す課題を生徒 に提示し,Webコンテンツを使用させて個別にプログラ ムを60分間で作成させた。この時,各生徒のWebコンテ ンツに対する参照状況を,サーバー上でログに記録した。 課題終了時に,作成したプログラムを保存させるととも に,筆者らが作成した「イベントドリブン型プログラミ ングにおける問題解決過程尺度」3)及びWebコンテンツ に関する意識調査を行った。図6に生徒の回答例, 図7 に「イベントドリブン型プログラミングにおける問題解 決過程尺度」及び「Webコンテンツに関する意識調査」 を示す。

表2 生徒に示した実験課題

| 次の条件を満たすプログラムを作りなさい                           |
|-----------------------------------------------|
| 1 スロットの窓は2つ                                   |
| 絵柄は3つ切り替わる<br>2                               |
| スペードでそろうと 300 点 ハートだと 500 点加算さ<br>3           |
| れ,これ以外はすべて 100 点減点される。                        |
| ゲームをやる人が左から順にボタンを押すように<br>誘<br>$\overline{4}$ |
| 導する。                                          |
| 5 再スタートボタンを押すとゲームの再スタートが でき                   |
| る。また、ゲームの回数がカウントされ、フォーム上                      |
| に表示される。                                       |
| 6 絵柄の切り替わりのスピードは2段階に設定できるよう                   |
| にする。                                          |
| <作成の条件>                                       |
| ・これまで作成したプログラムとプリントは見ないでやる。                   |
| 友と相談もしないこと。                                   |
| ・教師が用意した Web 資料は参照してよい。                       |
| ・作成時間は60分とする。                                 |
|                                               |
|                                               |

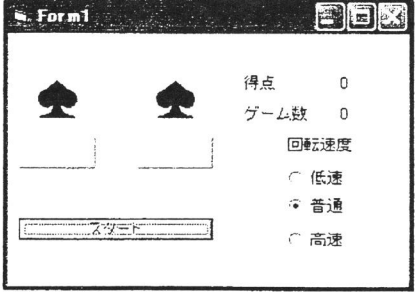

図6 生徒が作成したプログラム例

# ーこのアンケートは、麻痺には胸峰ありません。なった違りに答えてくたさい。あなたがブログラ<br>を作る時を彼り返って、<mark>政の置問項目に</mark>当てはまるかとうか<mark>を、政の尺度で答</mark>えてくたさい。

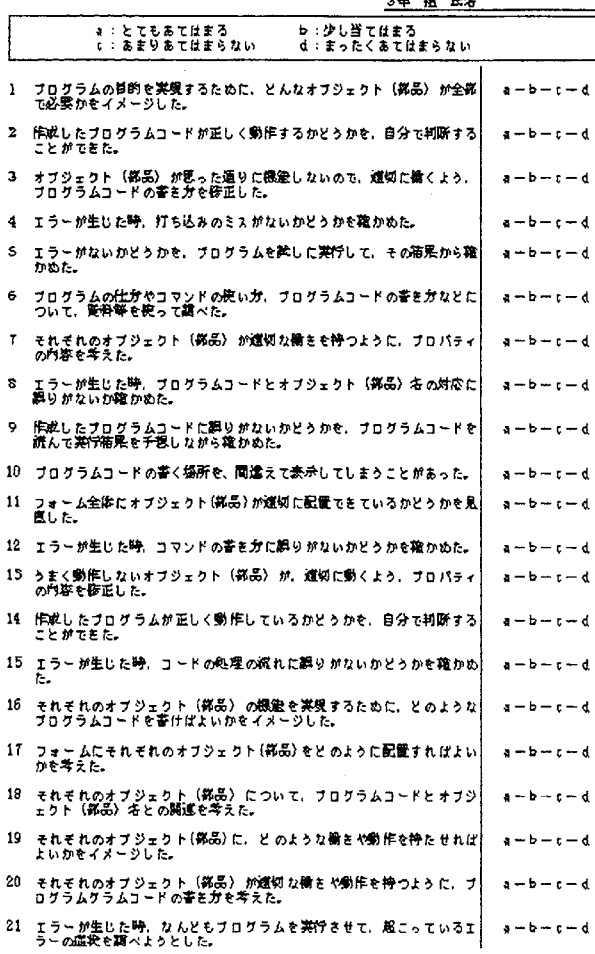

図 7 一 1 イベントドリフン型フロクラミングにおける問題계 決過程尺度

このアンケートは、成績には関係ありません。思った違りに答えてください。

| まなたがブログラムを作る時を携り返って、「VB辞典」の腕い方について、次の観閲に答えてく<br>ブログラムを作成していて思ったとき、「VB辞典」をどのように後用しましたが、以下のシつか |
|----------------------------------------------------------------------------------------------|
|                                                                                              |
|                                                                                              |
|                                                                                              |
|                                                                                              |
|                                                                                              |
|                                                                                              |
| ②) わからないことだけでなく、わかっているところも確認しながら参照した。                                                        |
|                                                                                              |
|                                                                                              |
|                                                                                              |
| あなたがブログラムを作る時を横り返って、「V5辞典」の役立ち度について、例の尺度で答えて、                                                |
|                                                                                              |
| 1.わからないところが、「VB辞典」を参照することにより食力で解決できた。                                                        |
| ゅ:とても思う しょまあまあ思う にょあまり思わない diまったく思わない                                                        |
| 2.(またはせと答えた人は、「VB辞典」にどんな情報があればよいと感じたか、手紙に話入し                                                 |
|                                                                                              |
|                                                                                              |

図7-2 Webコンテンツに関する意識調査

#### IV..結果と考察

#### 1. Webコンテンツに対する参照数

 実践の結果,課題プログラムの作成中に行われたWeb コンテンツへの参照行動は,一人当たりの最大延べ回数 36回,平均延べ回数10.27回(S.D.=6.87)となった。表3 に,Webコンテンツのカテゴリ別参照延べ回数を示す。 ただし、これらの集計数には、各カテゴリのメニューペー ジは含まれない。したがって,集計数は各カテゴリのコ ンテンツ参照延べ回数と動的プログラムの実行数との合 計である(以後の集計数も同様)。

表3 各カテゴリ別参照度数

| カテゴリ   | 基礎  | 応用  | 発展 | トラブルシュー<br>- ティング | 合計   |
|--------|-----|-----|----|-------------------|------|
| 参照延べ回数 | 790 | 122 | 55 | 207               | 1174 |

 各カテゴリのごとの参照延べ回数では,基礎カテゴリー の参照延べ回数がもっとも多く、続いてトラブルシュー ティングカテゴリの参照延べ回数が多かった。

 そこで,これらのカテゴリにおける各コンテンツの参 照状況を表4に示す(表4-1:基礎カテゴリにおける 各コンテンツの参照延べ回数,表4-2:トラブルシュー ティングカテゴリにおける論理エラーコンテンツの参照 延べ回数)。その結果,基礎カテゴリのコンテンツでは, 「タイマー」や「得点」に関する内容の参照延べ回数が 最も多くなった。また,論理エラニコンテンツでも, 「絵柄が3つ切り替わらない」がもっとも多く、「カウン トアップされない」がそれに続いた。また,「ボタンを 押しても反応しない」,「文字や得点が表示されない」の 参照延べ回数も同様に,得点やゲームの回数表示に関わ る障害が含まれていた。

 これは,課題となったスロットゲームを作成するため には,まず最初に,絵柄を三つ切り替える課題をクリア しなければならないこと,基礎的な学習で学んだ二つの 絵柄を切り替える分岐処理の知識を三つの絵柄の切り替 えに応用する作業の難易度が高かったことによると考え られる。また,得点の参照延べ回数が多かったのは,変 数の概念が生徒にとって難しかったことや,ゲームの回 数をカウントアップする反復処理の概念に戸惑った生徒 が多かったことが考えられる。

 これは,言い換えれば,比較的,難易度が高く,基礎 的な事項を自ら応用しなければ解決できないような課題 状況においては,基礎カテゴリを用いた学習内容の確認 とトラブルシューティングカテゴリを用いた障害への対 策という二つのアプローチから,学習資料への参照要求 が高まるのではないかと推察される。

|                                                                          |    | タイマー | 画像表示の<br>- 切り替え | ボタンの | ボタンの | 画像の<br>表示非表示 表示非表示 有効無効 | ラベル<br>(文字表示) | コンテンツ |
|--------------------------------------------------------------------------|----|------|-----------------|------|------|-------------------------|---------------|-------|
| 参照延べ回数<br>83(6)<br>109(19)<br>187(36)<br>67(6)<br>66(4)<br>167(22)<br>56 | 60 |      |                 |      |      |                         |               |       |

表4-1 基礎カテゴリにおける各コンテンツの参照延べ回数

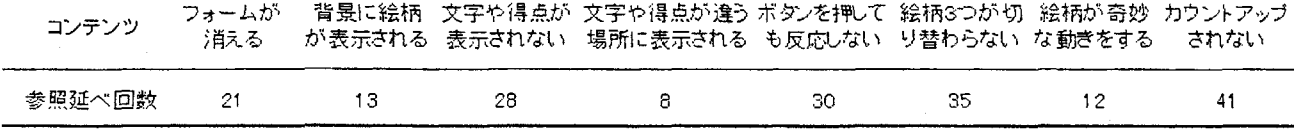

#### 2.Webコンテンツに対する参照形態

 次に,本実践におけるWebコンテンツ参照の仕方の傾 向性を把握するために,横軸に参照したカテゴリ数,縦 軸に参照回数(参照延べ回数)をとったクロス集計表を 作成した (表5)。

 その結果,これらの要因間に有意な連関が認められた (κ2(4)=29.31,p<0.Ol)。残差分析の結果,1カテゴリ に対する5回以下の参照(頻度18)及び3カテゴリ以上 に対するll回以上の参照(頻度22)が有意に多くなった。

 また,Webコンテンツに関する意識調査で回答された 参照の仕方を表6に示す。その結果,全体の69.1%の生 徒がつまずきなど,障害が発生した場合に不明部分を参 照しようとしていた。

#### 表5 参照カテゴリ数×参照回数のクロス集計表

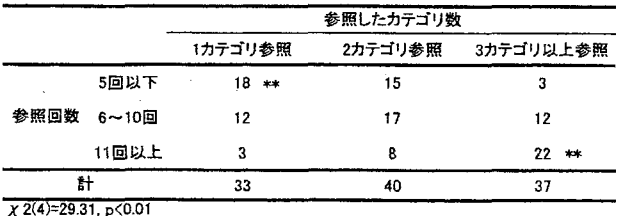

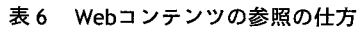

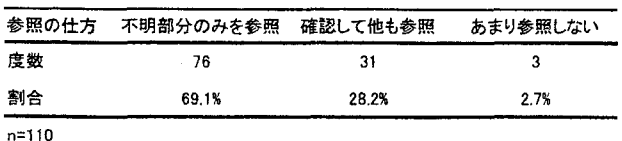

これらのことから、Webコンテンツへの参照の仕方は, 各々の学習状況に即して必要な情報だけをピンポイント で収集する形態が多いものの,その中でも一部のコンテ ンツを数回のみ使用する生徒と,多くのコンテンツを繰 り返し使用する生徒という二つのタイプに分けられるこ

とが示唆された。

#### 3.Webコンテンツ利用と問題解決過程との関連

 Webコンテンツに関する意識調査より,問題の自力解 決に「役立った」かどうかを集計した。その結果, 110 名中,40名 (36.4%) が「とても思う」,56名 (50.9%) が「まあまあ思う」と回答し,両者をあわせると全体の 87.3%がWebコンテンツを有効と評価していることが明 らかとなった。そこで,頻度の少なかった「あまり思わ ない」,「まったく思わない」と回答した生徒(14名, 12。7%)を統合し,全体を3群に分けた。そして,群間 で「イベントドリブン型ビジュアルプログラミングにお ける問題解決過程尺度」の各因子の水準を比較した。表 7に本尺度を構成する問題解決過程因子の構成を,表8 に各因子における各群の下位尺度得点の平均と標準偏差 を示す。

分散分析の結果, 因子Ⅰ, 因子Ⅱ, 因子Ⅴにおいて, 群の主効果が有意であった。各因子においてLeveneの検 定を実施したところ,すべてにおいて,等分散が仮定さ れなかったため、DunnettのC法による多重比較を行った。 多重比較の結果を表9に示す。

その結果,因子Iと因子Vにおいては、Webコンテン ツに対して有効性を感じている2群(「とても思う」群 「まあまあ思う」群)と,「思わない」群との間に有意な 差が認められた。また, 因子Ⅱでは,「とても思う」群 と他の2群との間に有意な差が認められた。

 これらのことから,Webコンテンツの有効性を高く評 価している生徒ほど,オブジェクトの機能化や動作チェッ ク,エラーの修正等の問題解決を適切に遂行していたこ とが示唆された。言い換えれば,Webコンテンツの活用 が,これらの問題解決過程の支援に有効であったのでは ないかと推察される。

| 因子 | 子名<br>固       | 因子の解釈                                                                   |
|----|---------------|-------------------------------------------------------------------------|
|    | 「オブジェクト機能化」因子 | オブジェクトに対するレイアウト、プロパティの設定<br>及びコーディング等に対する全体的なイメージを持っ<br>て、各部分の機能を構成する過程 |
| Л  | 「エラー修正」因子     | 目的とするプログラムを作成する際に発生する様々な<br>不具合(エラー)に対する修正の過程                           |
| Ш  | 「論理エラー探索」因子   | プログラムの処理の流れの誤りとして生じる論理エ<br>ラー(Logic Error)を探索する過程                       |
| W  | 『構文エラー探索』因子   | シンタックスエラーを探索する過程                                                        |
| V  | 「動作ヂェック」因子    | プログラムの動作とプログラムコードとが一致してい<br>るかを自分自身で確認する動作チェックの過程                       |
| M  | 「知識要求」因子      | 知識の不足によるエラーの生起と,知識を得ようとす<br>る参照行動の過程                                    |

表7 ビジュアルプログラミングにおける問題解決過程因子

表8 各因子の尺度得点における平均と標準偏差

|             |    | 因子:   |      | 因子】   |      | 因子Ⅲ   |      | 因子的  |      | 因子V  |         | 因子切  |       |
|-------------|----|-------|------|-------|------|-------|------|------|------|------|---------|------|-------|
| 群           | Ν  | Mean  | S.D. | Mean  | S.D. | Mean  | S.D. | Mean | S.D. | Mean | S.D.    | Mean | S.D.  |
| 「とても思う」群    | 40 | 24.40 | 3.59 | 10.43 | 1.55 | 11.50 | 2.45 | 7.00 | 1.26 | 6.75 | i 08.   | 5.78 | 1.54  |
| 「まあまあ 思う」 詳 | 56 | 24.11 | 4.24 | 9.54  | 1.93 | 1114  | 2.68 | 6.88 | 1.31 | 6.30 | $.51 -$ | 6.07 | 1.62  |
| 「思わない」群     | 14 | 16.79 | 7.11 | 7.86  | 3.09 | 9.57  | 4.07 | 5.43 | 2.28 | 4.64 | .99     | 5.93 | -2.43 |

表9 多重比較の結果

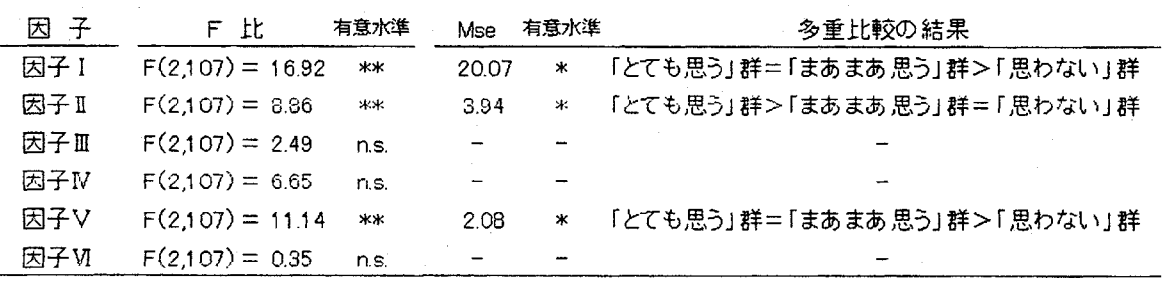

\* P<,05 \*\* P〈.01

#### 4.Webコンテンツ活用の事例

 以上の結果を踏まえ,具体的に生徒がどのようにWeb コンテンツを活用して,課題とされたプログラムを作成 していたか,その事例を検討した。ここでは,課題プロ グラムの全ての機能を作成することができ,かっWebコ ンテンツの参照延べ回数が平均的であった生徒として, 生徒A(以下, A生)を事例として抽出した。

 A生は,60分問に基礎及びトラブルシューティングカ テゴリの2カテゴリに,・延べ12回の参照を行った。意識 調査における評価では,Webコンテンツの有効性を「と ても思う」と回答している。表10は,A生のWebコンテ ンツに対する参照ログである.。また,図8は,参照時間 の経過を示した散布図である。

#### 表10 A生のWebコンテンツ参照状況

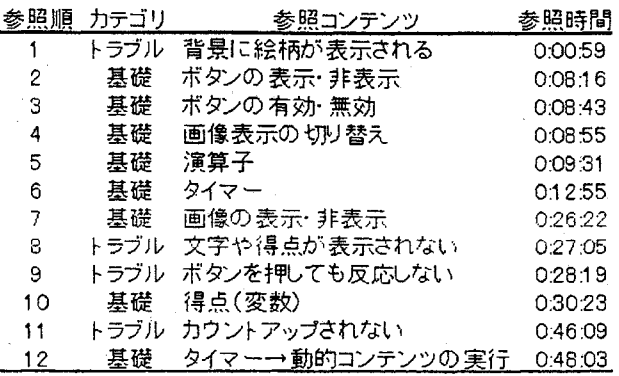

※表中「トラブル」は、本文中の「トラブルシューティング」の略表記

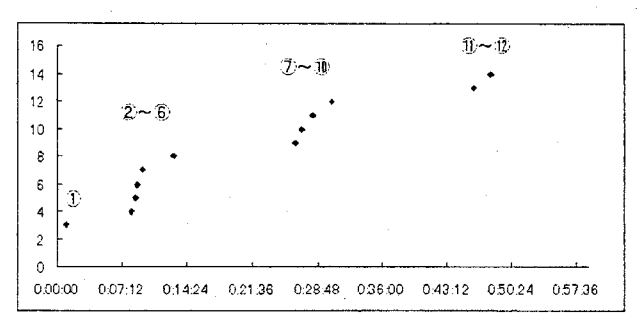

※図中①~⑫は、表12の参照順を表す

#### 図8 A生のWeb参照の状況一時間散布図一

 A生は,課題に取り組みだした最初に,トラブルシュー ティングカテゴリの「背景に絵柄が表示される」 (0:00:59)を参照した(①)。これは,スロットの絵柄 をImageコントロールのプロパティを利用して設定しよ うとしたところ,フォームのプロパティに画像ファイル 名を指定してしまったエラーを起こしていたことによる。 続いて,約7分間コンテンツの参照はなく課題となるプ ログラムの作成を行っている。

 8:16には,基礎カテゴリの「ボタンの表示・非表示」, 「ボタンの有効・無効」,「画像表示の切り替え」を参照 している(②~④)。これは,スロットの画像を切り替 えるプログラムを作成しっっ,プレイヤーが左からボタ ンを操作する方法を検討したためである。

 9:31には,「演算子」,12:55には,「タイマー」を参照 (⑤⑥)して,得点の機能の作成に入っている。この後 約14分間, Webコンテンツの参照はなく、スロットゲー ムの得点機能の作成を進めている。

 26:22には,「画像の表示,非表示」を参照している (⑦)。これは,画像の表示,非表示の切り替え方法を確 認したのではなく,得点にかかわるIF構文の確認をした ためである。直後の27:05~30:23の比較短時間の間に, トラブルシューティングカテゴリ「文字や得点が表示さ れない」,「ボタンを押しても反応しない」,基礎カテゴ リ「得点(変数)」を参照している(⑧~⑩)。これは, 得点機能及びゲームの回数表示に関わるつまずきが生じ たためである。この後の約16分間,得点機能,ゲームの 回数表示のプログラミングに取り組み,参照は行われて いない。

 46:09には,トラブルシューティングカテゴリの「カ ウントアップされない」,48:03には,基礎カテゴリの 「タイマーの動的コンテンツ実行」を行い,コンテンツ 参照は終了となる (1002)。

 上記の事例からは,前述した3っの傾向を確認するこ とができる。第一に,⑦~⑩の参照行動及び⑪~⑫の参 照行動では, IV. 1で述べたように, 基礎カテゴリを用 いた学習内容の確認とトラブルシューティングカテゴリ を用いた障害への対策という二つのアプローチから,

Webコンテンツを使用している。第二に,図8に示す通 り参照行動に一定な波があることから、IV. 2で述べた ように,つまずきや方法がわからないなど,各場面での 学習状況に即して必要な情報をピンポイントで収集して いる様相が伺われる。その際, A生は, IV. 2で述べた 「多くのコンテンツを繰り返し使用するタイプ」だと考 えられる。第三に,IV.3で述べたように, A生はWeb コンテンツの有効性を高く評価しており,実際に課題の 条件を満たす適切なプログラムを作成することができて いる。また,その過程において適切にオブジェクトを機 能化し,動作チェックとエラーの修正を展開している。

 これらのことから,本研究で開発したWebコンテンツ が,VBを環境とした題材「オリジナルスロットゲーム づくり」において,生徒の問題解決を適切に支援しうる 効果的な教材として機能したことが示唆された。

#### V.まとめ

 本研究では,ビジュアルプログラミングにおける生徒 の問題解決を支援するWebコンテンツを,題材「オリジ ナルスロットゲームづくり」の事例において開発し、そ の効果を実践的に検討した。その結果,動的なコンテン ツを含むオンライン型の学習資料が,生徒の問題解決を 適切に支援しうることを明らかにした。

 今後は,プログラミングの学習におけるその他の題材 についても同様のWebコンテンツを開発し,その充実と 流通を図る必要があると思われる。また,本研究では, 主として問題解決過程とWebコンテンツへの参照状況と の関連性に焦点を当てたが,このような学習支援が生徒 の知識形成に及ぼす影響については検討できていない。 より効果的なWebコンテンツを開発するためには,この 点についてもより体系的な検討が必要となろう。これら については今後の課題とする。

#### 参考文献

- 1)文部省(1999)中学校学習指導要領(平成10年12月)解説一 技術·家庭編-,東京書籍,
- 2)松浦正史編著(1997)「生徒の認識過程に基づく技術科の 授業形成」,風間書房, pp.75-86
- 3)宮川洋一,森山潤,松浦正史(2006)オブジェクト指向イ ベントドリブン型のプログラミングにおける問題解決過程 の構造分析一プログラム作成能力との関連に焦点をあてて一, 日本教育情報学会誌「教育情報研究」第22巻第2号, pp.3-11

(2006.9.1旧稿,2006,1α17受理)